# Reducing the Paper Load in Filing Cabinets

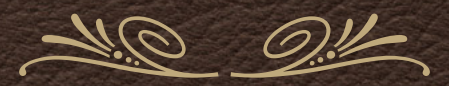

*presented by David Walker* 

*Ottawa TMG Users Group 6 February 2016*

### Introduction

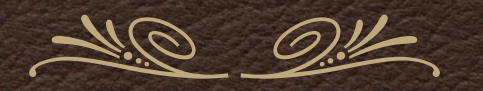

*This presentation will focus on the thousands of sheets of printed paper that one can easily accumulate over the course of decades of genealogy research, especially when documenting sources. This is especially relevant for those who have chosen to be 'splitters' rather than 'lumpers' when creating sources.* 

*In my research I have well over 10,500 sources, most of which have been printed from a variety of web sites, such as Ancestry, ScotlandsPeople, American Ancestors, and provincial archives. The task at hand is not as monumental as it might appear, as many sources are not printed pages.* 

### Introduction

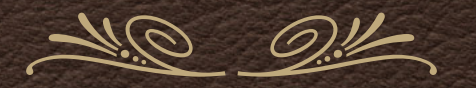

*I must be clear that I am not suggesting that you scan original documents, then discard them.* This exercise deals exclusively with documents of transcriptions or copies of *originals.* 

 *My problem is compounded by the fact that my genealogy filing cabinet is two floors*  down from my computer/research room. The original plan many years ago was that I *would print a document from the Internet, enter the data into TMG, then trek downstairs at the end of the day to file the printouts in the filing cabinet, sorted by TMG source number.* 

### Introduction

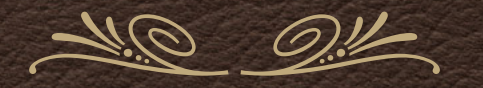

*My original thinking was that, when I needed to review a previously recorded source I would go downstairs to the filing cabinet and retrieve said scanned source. All would be fine assuming I actually filed that piece of paper, and in the correct spot. My genealogy filing cabinet is legal size, has four drawers and a depth of 28".* 

 *My filing system worked well in early times. Then I became less attentive to filing my printed pages at the end of the day. Piles of paper accumulated in my research room.* 

*This project was conceived after reading of one of Dick Eastman's newsletters.*

#### Mr. Toad is not amused about my accumulation of paper.

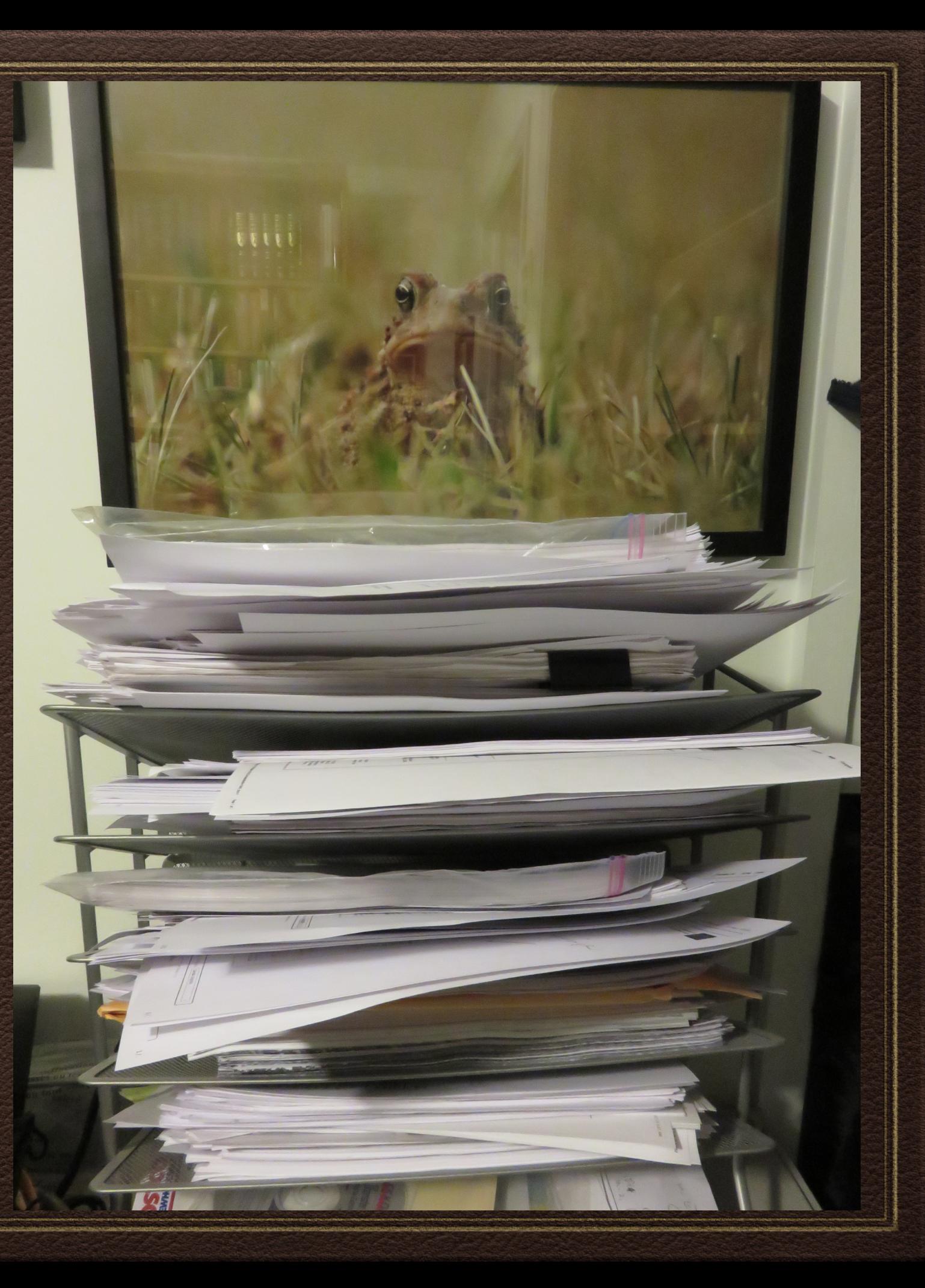

# The Scanning Project Begins

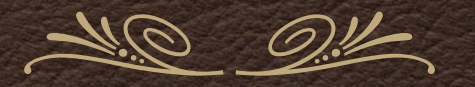

*My New Year's resolution began early, mid-December 2015. Most days, while consuming one or two cups of coffee I set about scanning what had become a mountain of paper.* 

*My scanner of choice for this project is a Canon LiDe 210.* 

*My file naming is simple - S-xxxxx, where 'S' refers to 'Source'. Although my current source list is a bit shy of 10,600, I don't anticipate that I will reach 99,999, which is why I decided on a 5 digit naming scheme.* 

### The Workflow

*My workflow consists of scanning the document, saving it to a WD MyCloud drive on our home* network, with a backup copy uploaded to the server that hosts my genealogy web site.

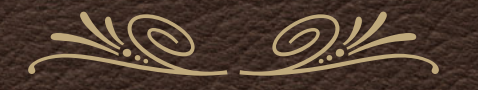

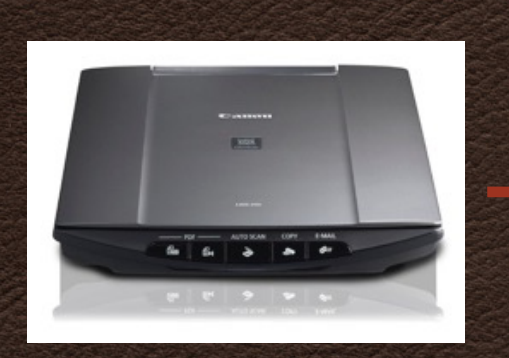

Canon Lide 210 scanner

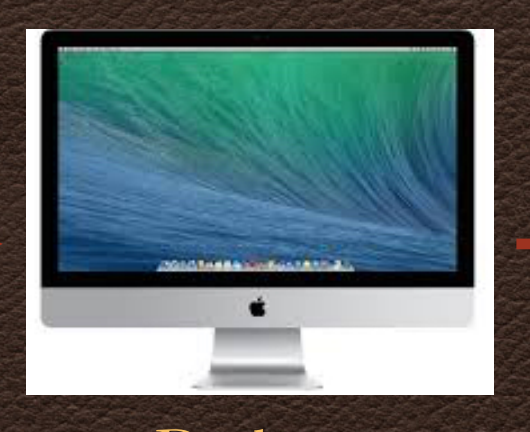

computer

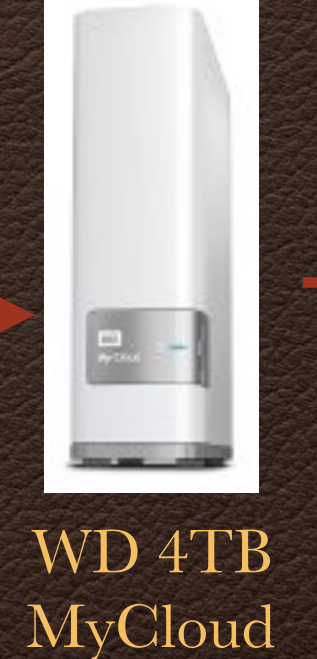

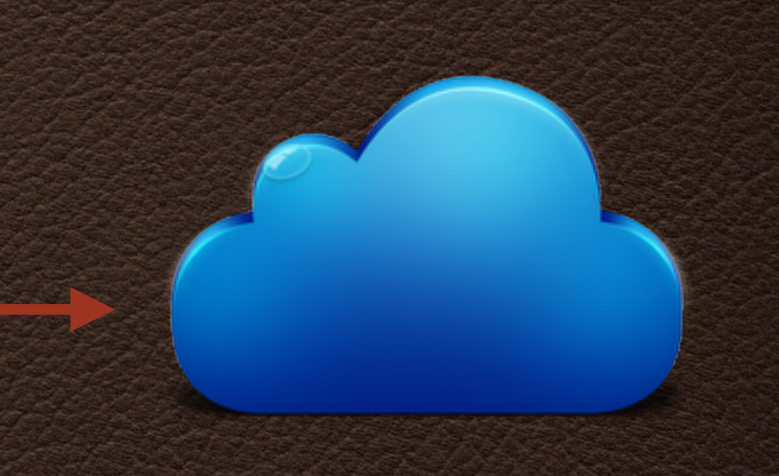

MidPhase server in Utah Desktop

### Scanning Process

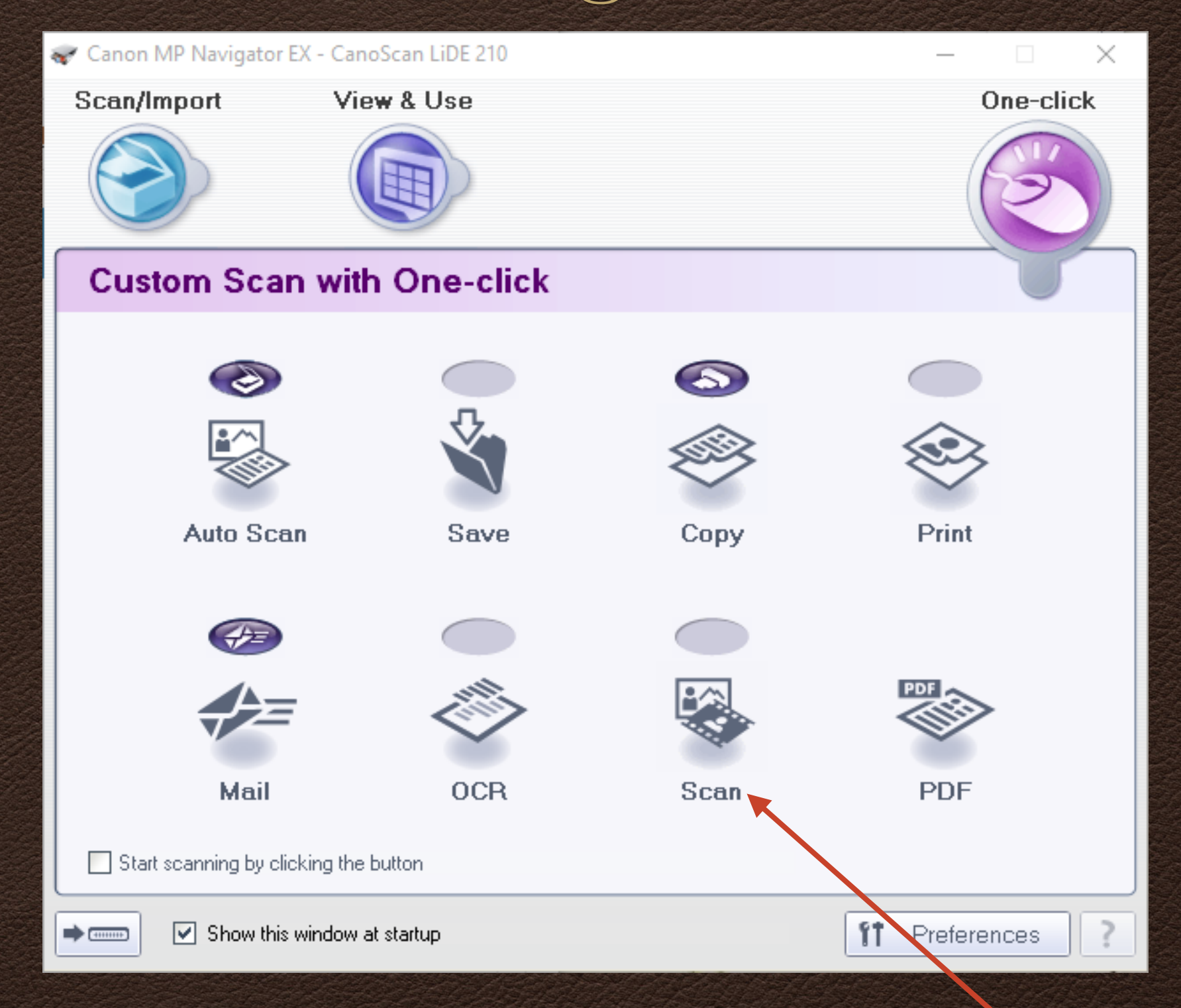

#### From the Canon menu select Scan

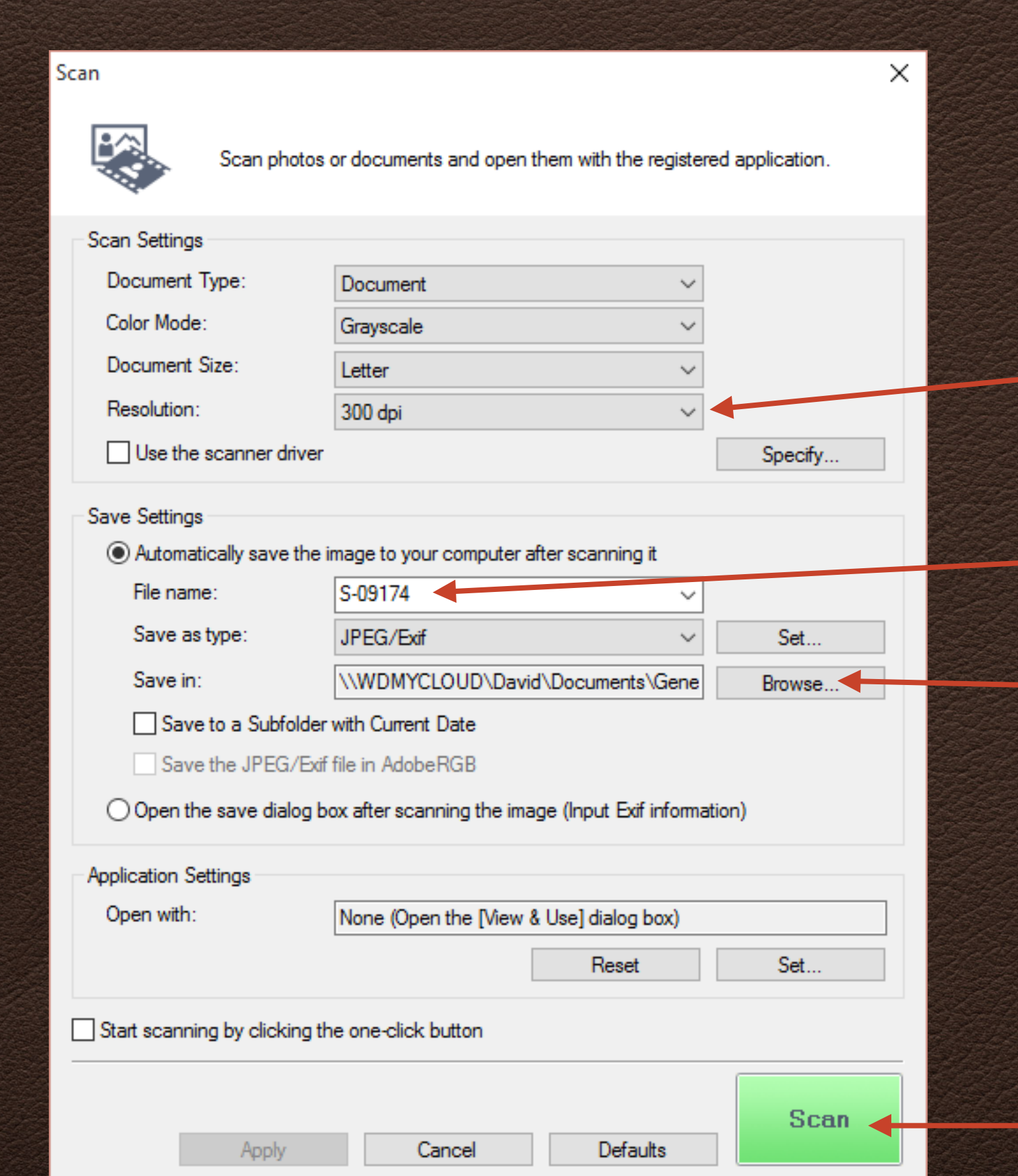

1. Select 300 dpi for printed text, 600 dpi for certificates

> 2. Enter the filename for the current scan

3. Browse to the drive & folder to save the scans

4. Press Scan

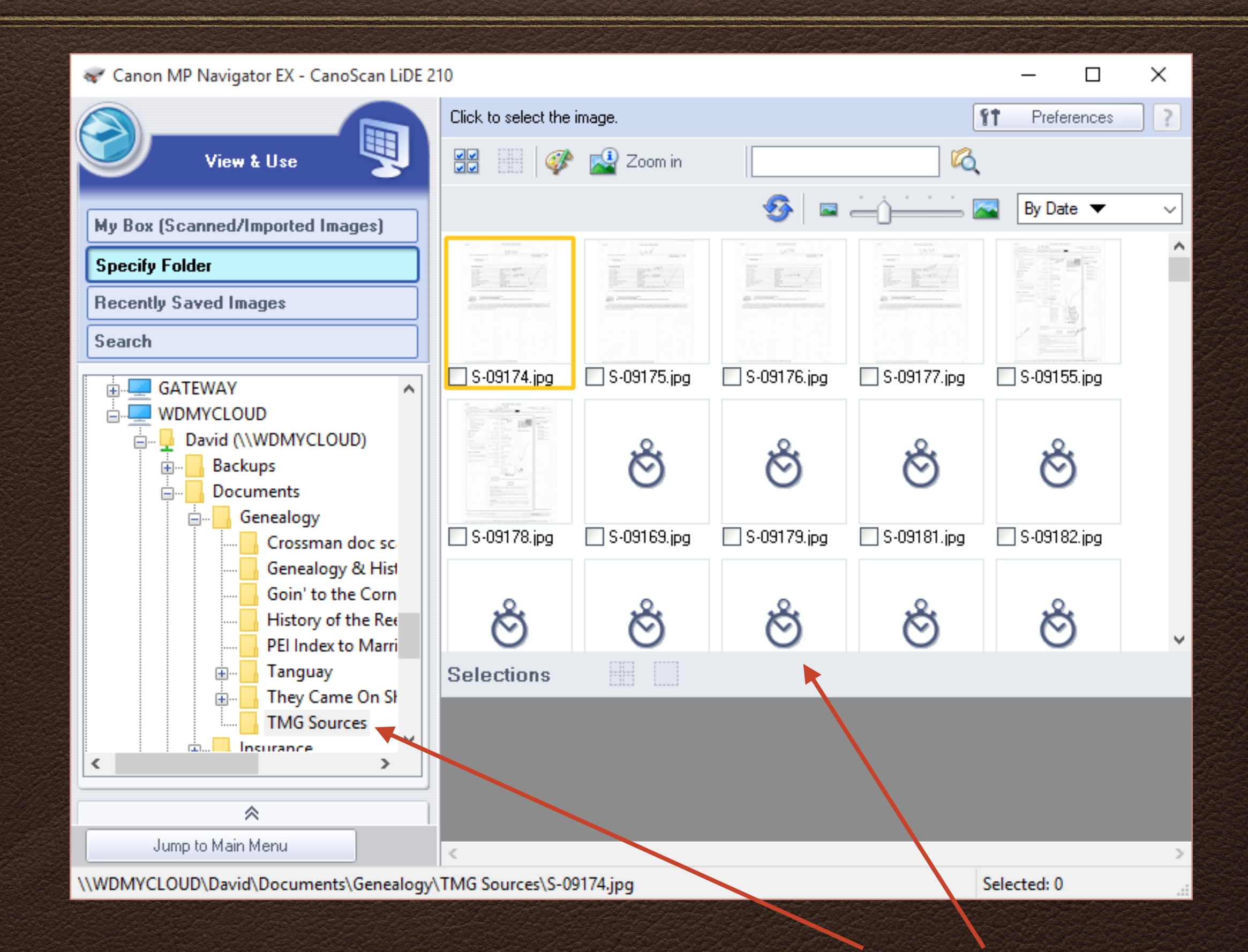

Once the scan is complete a second window will display the path & library of scans.

### Scanning multiple pages of a source

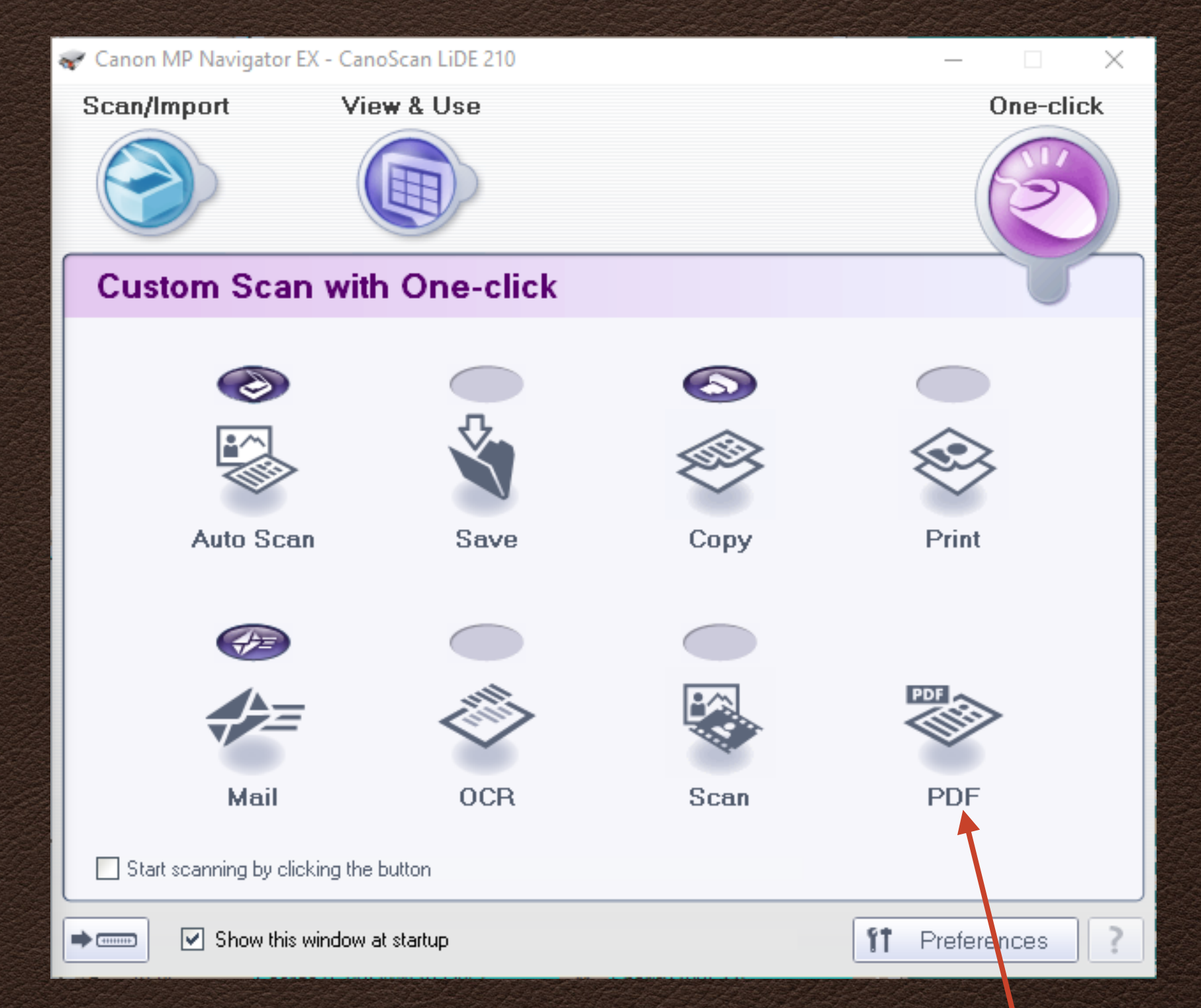

If you have multiple pages for a single source, select the PDF scan option.

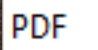

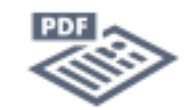

Scan photos or documents and save them as PDF files.

 $\times$ 

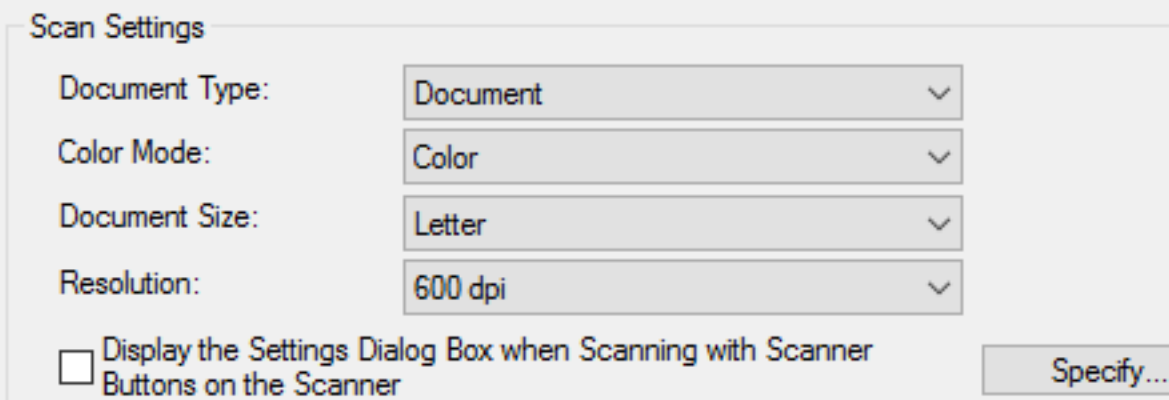

#### Save Settings

Automatically save the image to your computer after scanning it

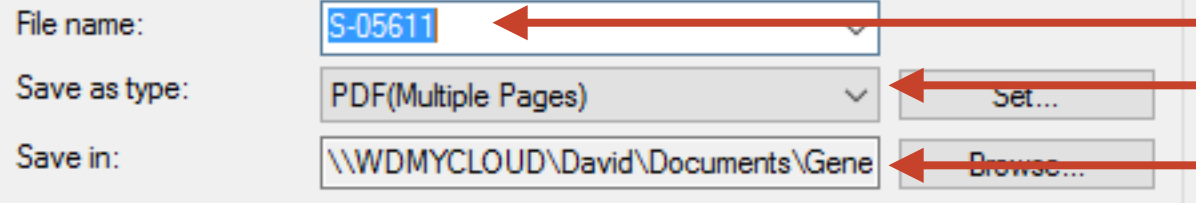

Save to a Subfolder with Current Date

Apply

 $\bigcirc$  Open the save dialog box after scanning the image

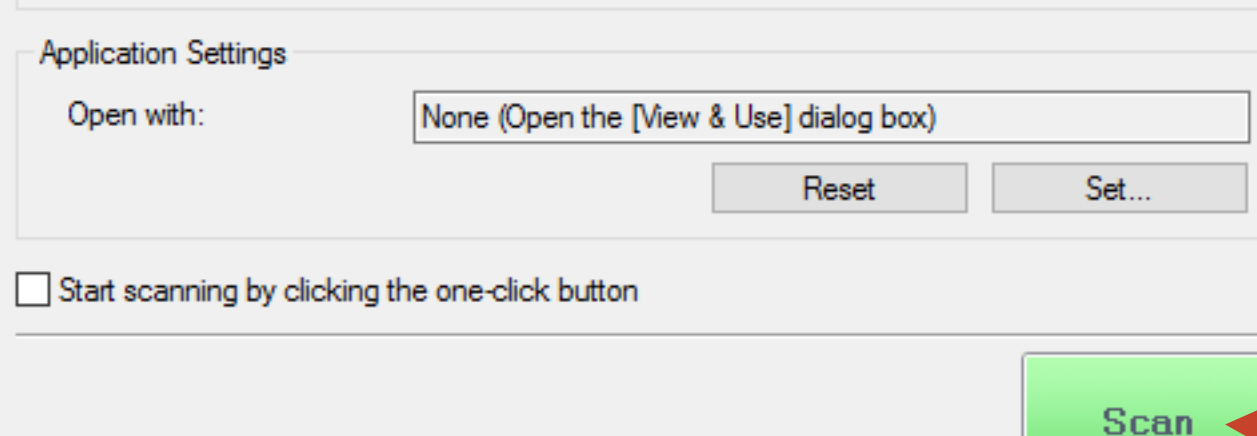

Cancel

Defaults

Enter the filename for the source PDF is set by default Set the path to save the file

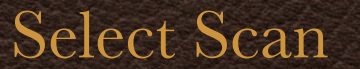

#### Scanning multiple pages of a source

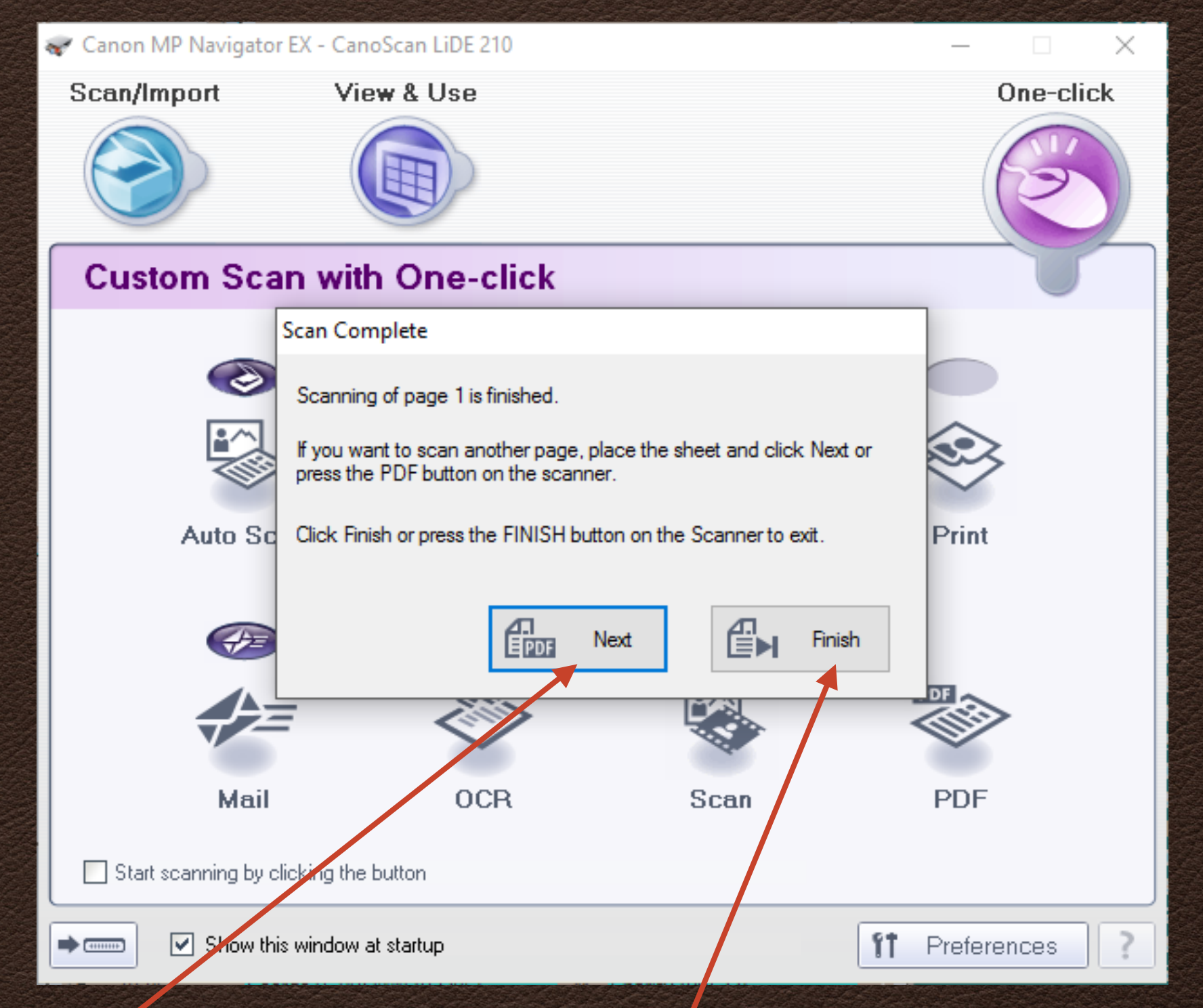

Select Next for additional pages, then Finish when all pages have been scanned.

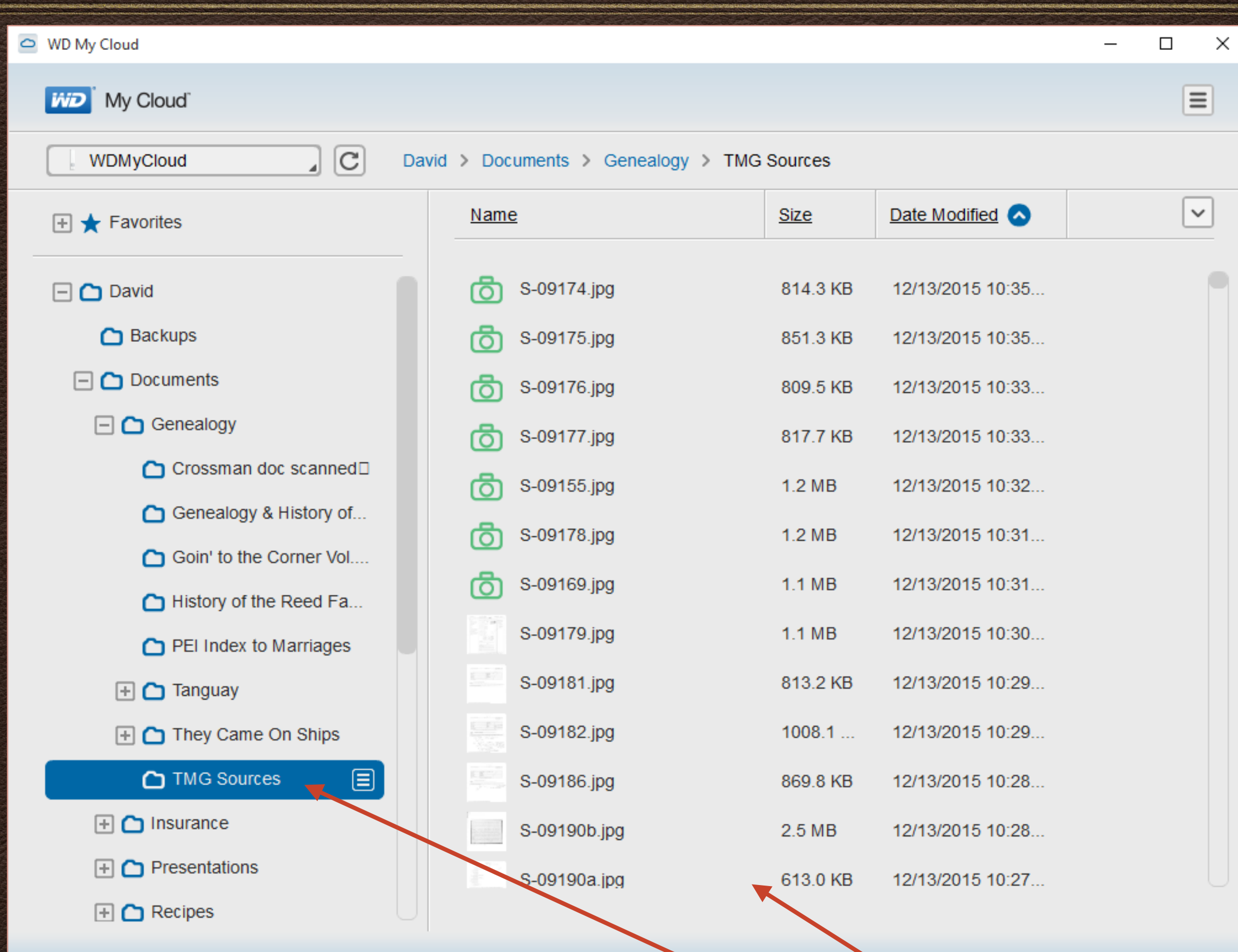

The WD MyCloud menu shows the same path and library of scans.

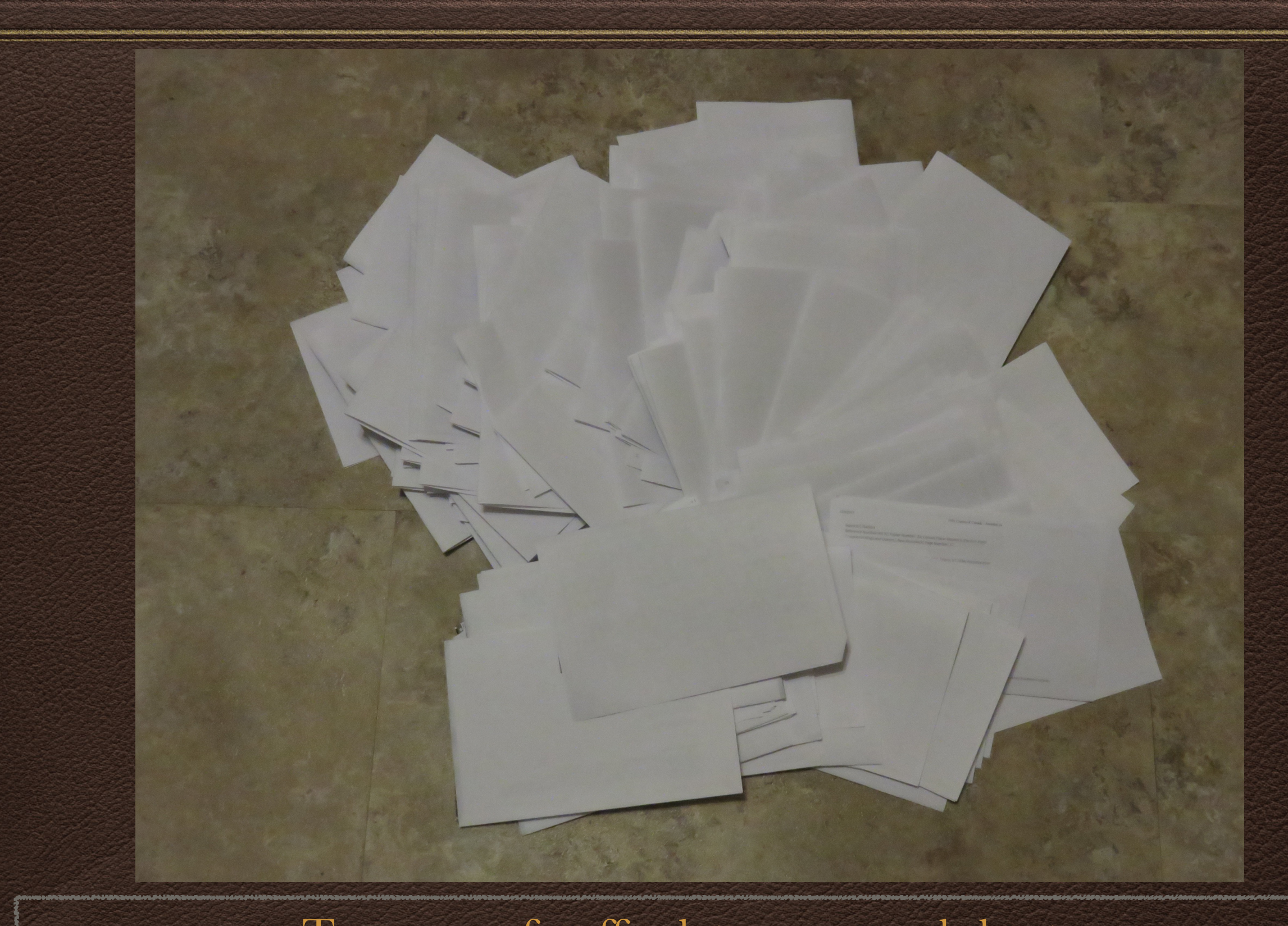

Two cups of coffee later  $\sim$  several sheets of paper are recycled for writing notes.

## Accessing Source Scans

*Regardless of where I am, at home or at a research facility, I have ready access to my scanned sources, whether it be from a desktop or notebook computer, iPad or Android tablet.* 

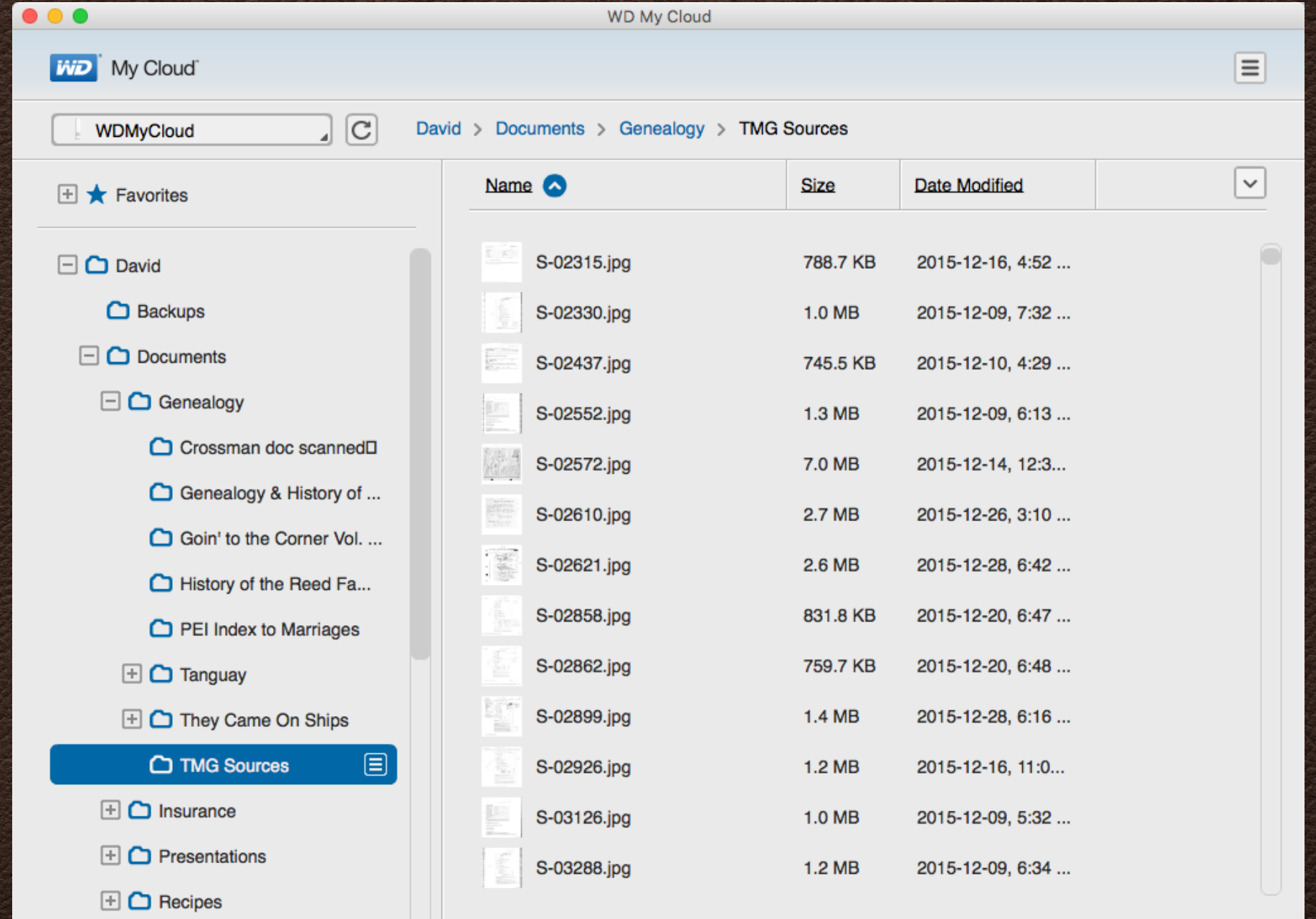

### *Mr. Toad is now smiling at the reduction of paper.*

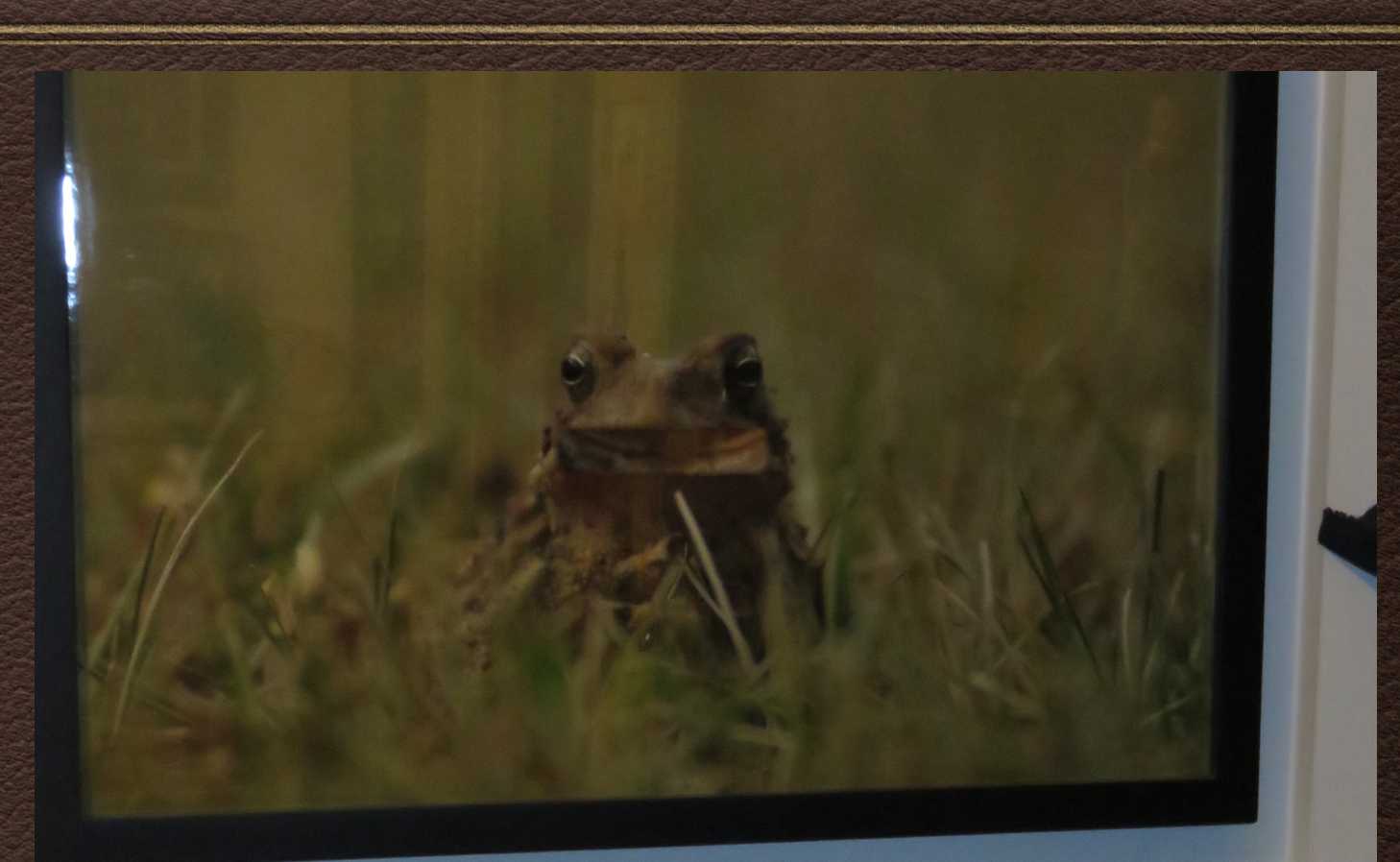

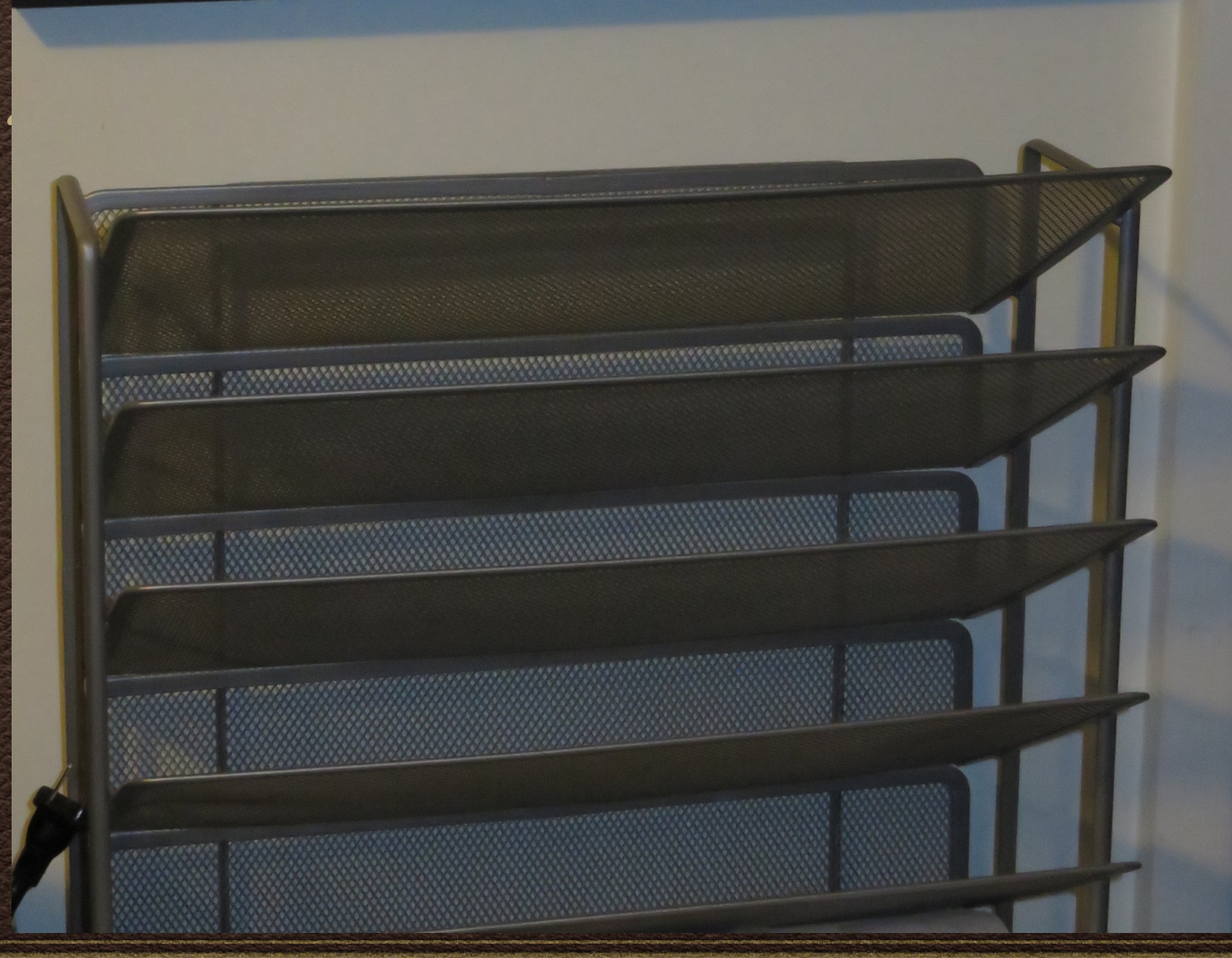

## Conclusion

*I can hear a question ~ "Why don't you just save as an*  image or pdf file from the Internet?"

#### $\frac{1}{10}$  Q.K

*Answer ~ I like to add notes to the printed page, then scan*

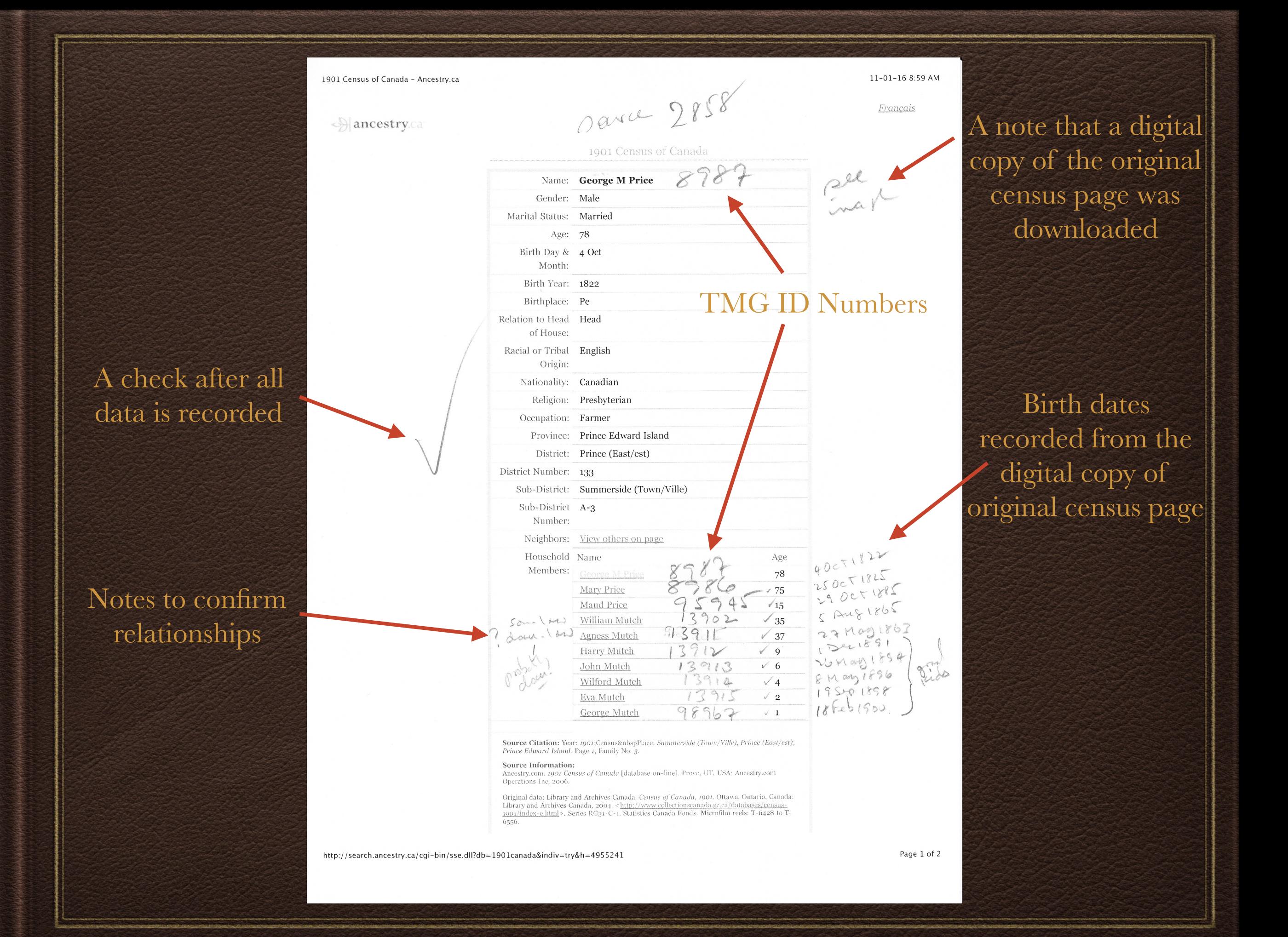

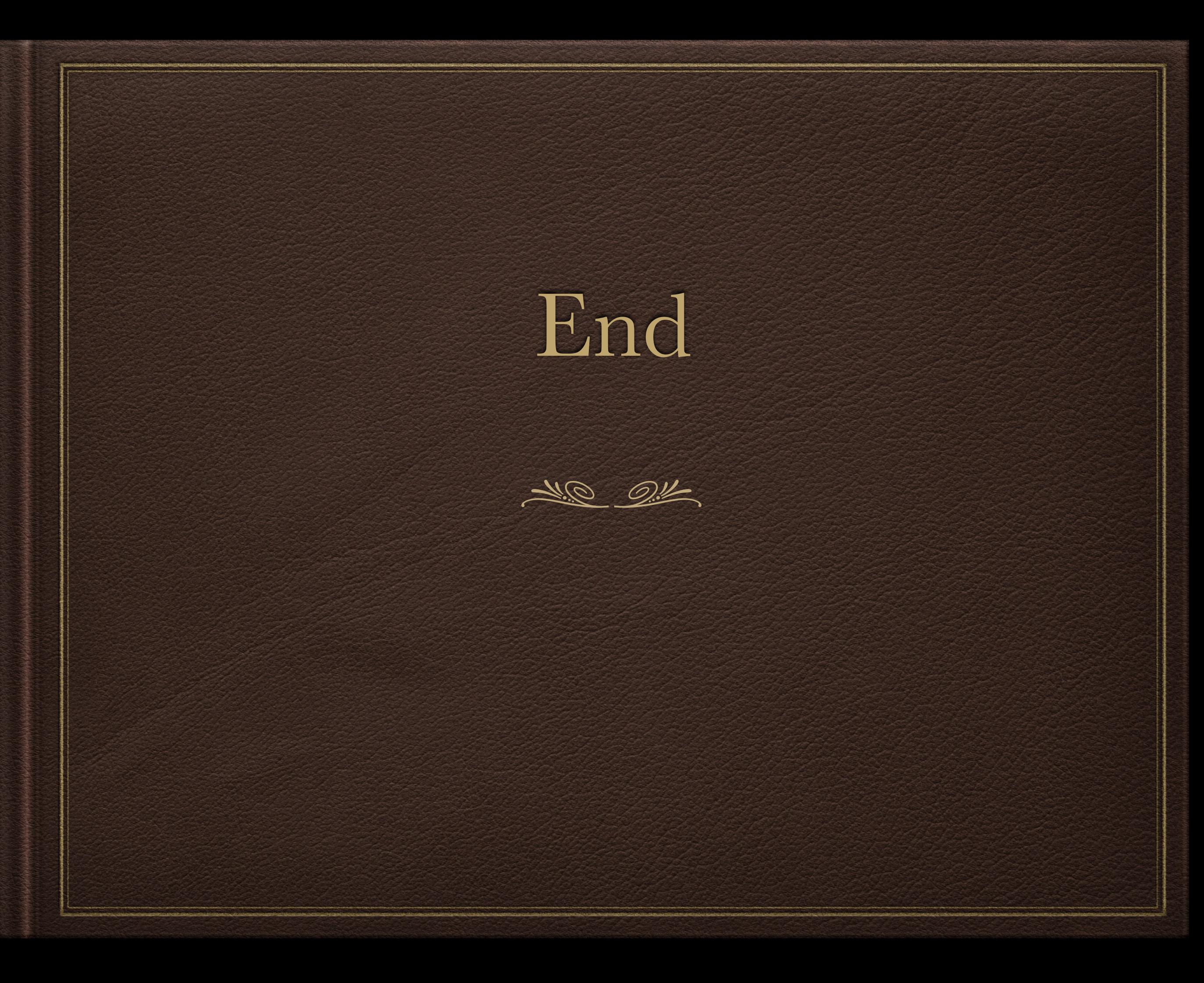